飯能市電子入札運用基準

(平成25年9月19日決裁)

埼玉県電子入札共同システム「以下「共同システム」といいます。)は、入 札への参加申請から入札、落札者決定までの手続(以下「入札・開札手続」と いいます。)をコンピュータとネットワークを利用して処理するシステムであ り、電子入札システム(以下「本システム」といいます。)、入札情報公開シス テム、競争入札参加資格申請受付システムなどで構成されています。

この飯能市電子入札運用基準(以下「本運用基準」といいます。)は、本シ ステムで円滑かつ適切に入札・開札手続ができるように取扱いを定めたもので す。

本運用基準は、飯能市の組織(以下「発注機関」といいます。)が発注する 建設工事、建設工事に係る設計・調査・測量の業務委託及び土木施設維持管理 業務委託に適用します。

なお、本運用基準に定めのない事項については、入札・契約関係諸規程によ るものとします。

(用語の定義)

「電子入札」:本システムで処理する入札・開札手続

「紙入札」:紙に記載した参加申請書や入札書を使用して行う入札・開札手続 「入札参加者」:入札(見積りを含む。)に参加する者(入札参加希望者を含む。) 「関係書類」:入札書、見積書等の入札・開札手続で使用する書類

### 1 電子入札対象案件について

発注機関が電子入札で行うことを決定した案件を電子入札の対象案件とし ます。

#### 2 電子証明書について

(1) 利用可能な電子証明書

電子証明書とは、電子認証局が発行した電子的な証明書で、紙の書類に押印 する印鑑に相当します。

作成·送信した電子文書が、利用者が作成した真性なものであり、利用者が 送信したものであることを電子認証局が証明します。

本システムで利用可能な電子証明書は、別途公表する民間の電子認証局が発 行したもので、飯能市建設工事請負等競争入札参加資格を持つ営業所(本社を 含む。)の代表者(入札参加資格者名簿登載者)名義のものを原則とします。

なお、本社以外の営業所が本社の代表者(入札参加資格者名簿登載者)名義 の電子証明書を利用することも可とします。

(2) 利用者登録

初めて本システムを利用する場合や新しく電子証明書を取得した場合は、本 システムで電子証明書の利用者登録を行ってください。

また、登録内容に変更がある場合は、直ちに利用者情報の変更を行ってくだ さい。

(3) 共同企業体の取扱い

特定建設工事共同企業体においては、共同企業体代表者が単体企業として利 用者登録済みの電子証明書を使用し、経常建設共同企業体においては、経常建 設共同企業体として利用者登録済みの電子証明書を使用してください。

#### 3 システム障害等について

(1) 本システムに障害が発生した場合

本システム用のサーバ・ネットワークなどに障害が発生し、入札・開札手続 を処理できないことが判明した場合は、システム管理者は、埼玉県ホームペー ジ(埼玉県電子入札総合案内トップページ)及び発注者向けポータルサイトに 復旧見込み等を掲示し、発注機関は、入札・開札手続の延期、取り止め又は紙 入札への移行などの措置を講じることがあります。

この措置を講じた場合は、発注機関は、電子メール、電話、ファクシミリ等 により入札参加者に連絡するものとします。

(2) 本システム以外に障害が発生した場合

天災、広域的・地域的な停電・ネットワーク障害、その他やむを得ない事情 により複数の入札参加者が本システムによる入札に参加できないことが判明 した場合は、発注機関は、入札・開札手続の延期、取り止め又は紙入札への移 行などの措置を講じることがあります。

この措置を講じた場合は、発注機関は、本システム、電子メール、電話、フ ァクシミリ等により入札参加者に連絡するものとします。

# 4 入札案件登録について

(1)受付期間等の設定

参加申請書、入札書等の提出期限や開札日時等は、案件ごとに発注機関が定 めます。なお、開札日時は、入札書受付締切日を標準とします。

(2) 入札額等の表記

本システム上で入力又は公開される設計額、予定価格、調査基準価格、最低 制限価格、入札額及び落札額は、消費税及び地方消費税相当額を除く金額とし ます。

#### 5 発注図書等の閲覧・貸与について

発注図書等の閲覧・貸与は、発注者の所在地や入札参加者のIT環境等に応 じて、案件ごとに発注機関がその方法を定め、公告等で明示します。

<例>

①発注機関窓口での閲覧・貸与

②電子データによる方法

・本システムから(公告等の添付または入札情報公開システムからのダウ ンロード)

・CD-R等の電子媒体の貸与

③指定印刷業者による有償頒布

### 6 関係書類の提出について

(1) 電子データのファイル形式の指定

入札参加者が関係書類を提出する際に使用できる電子データのファイル形 式は、次のとおりとします。

・「.docx」形式(Microsoft Word 2007 以降のバージョン)

・「.xlsx」形式(Microsoft Excel 2007 以降のバージョン)

・「.pptx」形式(Microsoft PowerPoint 2007 以降のバージョン)

(2)提出方法

関係書類は、原則として電子データで提出するものとし、本システムの添付 機能を利用して提出してください。

ただし、電子データの容量が3MBを超える場合や発注機関が(1)で指定す る電子データのファイル形式以外の提出を認めた場合は、関係書類の作成方法、 提出方法を発注機関と協議の上、その指示に従ってください。

関係書類を紙で提出する場合の提出期限(当該案件の発注機関に必着としま す。以下同じ。)は、郵送による場合を除き原則として本システムによる提出 期限と同一とします。

(3)ウィルス対策

入札参加者は、コンピュータウィルスに感染しないようにウィルス対策用の アプリケーション(ソフト)を導入するなどの対策を必ず講じてください。ウ ィルス対策アプリケーションの種類は問いませんが、常に最新のパターンファ イルを適用し、関係書類等を作成、提出する場合は必ずウィルス感染チェック を行ってください。

発注機関は、提出された関係書類その他の電子ファイルを直接閲覧等の操作 をせずに、ウィルスチェックを行ってから閲覧その他の操作を行うものとしま す。

入札参加者から提出された関係資料等がウィルスに感染していることが判 明した場合は、発注機関は直ちに作業を中止し、共同システムの管理者に連絡 するとともに、当該関係資料を提出した入札参加者と関係書類の提出方法を協 議するものとします。

# 7 入札手続について

(1)入札書等の提出

電子入札では、入札書等は本システムのサーバに正常に記録された時点で提 出されたものとします。

本システムでは、提出された内容、時刻等を受信確認通知で表示しますので、 入札書等を提出した時は、必ず受信確認通知の表示を確認してください。

受信確認通知が表示されない場合は、正常にサーバに記録されていないので、 再度提出処理を行い、それでも受信確認通知が表示されない場合は、共同シス テムのヘルプデスクにお問い合わせください。

なお、受信確認通知は、提出処理を行った時のみ表示され、再表示はできま せんので、必要に応じて印刷等を行ってください。

- ※1 入札書の提出時は入札金額等を暗号化して送信しています。入札書提出 後(受信確認通知の表示以降)は入札金額の確認ができませんので注意し てください。
- ※2 地方自治法施行令により、一度提出した入札書の撤回、訂正等はできま せん。

(2)紙による入札書の提出

会社名や代表者の変更により電子証明書の変更(再取得)が間に合わない場 合など、やむを得ない理由がある場合は、「紙入札方式参加申請書」(様式1) を発注機関に紙で提出して、承認を得てください。

なお、この申請は、必ず提出期限までに行ってください。

<紙入札を認める例>

- ①会社名、会社所在地、代表者の変更により、電子証明書の再取得が間に合 わない場合
- ②電子証明書の閉塞(PIN番号の連続した入力ミス)、破損、盗難等による 再発行手続中の場合

※ 上記①、②は、社会通念上相当と考えられる手続き期間内に限ります。 ③その他、発注機関がやむを得ない事情があると認める場合

(3)入札金額見積内訳書の提出

入札書に添付する入札金額見積内訳書(以下「内訳書」といいます。)は、 6の「関係書類の提出について」に従い提出してください。

発注機関が紙による内訳書の提出を求める場合は、その旨を公告等に明記し ます。

(4)入札の辞退

入札書提出前に入札辞退する場合は、入札書受付期間内に本システムにより 辞退してください。

例外として、本システムにより入札書を提出した後に、配置予定技術者が配 置できなくなり参加資格を喪失した場合など、やむを得ない事由が生じた場合 は、発注機関は開札までの間、辞退届(様式2)を受け付けるものとします。

<本システムによる入札書提出後の参加資格喪失の例>

本システムにより入札書を提出後、他の案件を落札したことにより、予 定していた技術者を配置できなくなった場合

### 8 開札手続について

(1)開札

本システムによる開札は、事前に設定した開札予定日時以降に速やかに一括 で行います。

紙入札方式による参加者がいる場合、入札執行職員が開札宣言をし、紙の入 札書を開封してその内容を本システムに登録した後、本システムにより一括で 開札します。

その後、立ち会いを希望する入札参加者がいる場合は、立会者が確認し、落 札者の決定を行います。

(2)開札時の立ち会い

入札参加者は、開札に立ち会うことができますので、立ち会いを希望する場 合は、会場設定の都合上、遅くとも開札前日までに発注機関に連絡してくださ い。

なお、代理人が立ち会う場合は、委任状が必要です。

(3)くじの実施

落札となるべき金額の入札をした者が複数あり、くじにより落札者の決定を 行うこととなった場合は、本システムにより電子くじを実施します(電子くじ とは、入札参加者が入札時に入力した任意の3桁の数字と、本システムで発生 する乱数を用いて落札者を決定するものです。)。

紙入札者は任意の3桁の数字を決め、発注機関がその数字を本システムに代 行入力します。

(4)開札処理が長引いた場合

開札予定日時から落札者決定通知書発行まで著しく遅延(1時間程度を目安 とします。)する場合は、発注機関は必要に応じて本システムその他適当な手 段により、当該案件に入札書を提出している入札参加者全員に、処理状況の情 報提供を行うものとします。

(5)開札の延期

開札を延期する場合、発注機関は、本システムその他適当な手段により、当 該案件に入札書を提出している入札参加者全員に、開札を延期する旨と変更後 の開札予定日時を通知するものとします。

(6)入札書未到着の取扱い

入札書提出締切予定日時において、入札書が本システムのサーバに正常に記 録されていない場合は、当該入札参加者は入札を辞退したものとみなします。

(7)開札の中止

開札を中止する場合、発注機関は、本システムその他適当な手段により、当 該案件に入札書を提出している入札参加者全員に、開札を中止する旨を通知す るとともに、入札書を開封せずに本システムに中止の結果登録をするものとし ます。

(8)再度の入札

開札の結果、落札者がなく予定価格を上回る入札がある場合は、再度の入札 (以下「再入札」といいます。)を本システムで行います。

原則として、再入札は第1回目の開札の翌日に実施するものとし、第1回目 の開札が午前中に終了するなど、入札結果通知から概ね3時間以上を空けるこ とができる場合には、開札当日に再入札を行うことができるものとします。

なお、発注機関は、第1回目の開札当日に再入札を実施する予定のある案件 は、その旨を入札参加者へ通知するものとします。

再入札の実施については、発注機関は入札書を提出し無効・失格に該当しな かった入札参加者に、入札結果と併せて通知するものとします。

再入札に紙入札が含まれる場合は、入札参加者は、発注機関が指定した日 時・場所に入札書を提出するものとします。

### 9 電子証明書の不正使用について

入札参加者が電子証明書の不正使用等をした場合は、指名停止等の措置を行 うことがあります。

電子入札に参加し、開札までに不正使用等が判明した場合は、当該案件への 入札参加資格を取り消します。

落札後に不正使用等が判明した場合は、契約締結前であれば、契約締結を行 わず、また、契約締結後に不正使用等が判明した場合は、着工工事の進捗状況 等を考慮して契約を解除するか否かを判断するものとします。

<電子証明書の不正使用等の例>

- ・他人の電子証明書を不正に取得し、名義人になりすまして入札に参加した 場合
- ・代表者が変更となっているにもかかわらず、変更前の代表者の電子証明書 を使用して入札に参加した場合
- ・同一案件に対して、複数の電子証明書を使用して複数の参加申請書や入札 書を提出した場合

# 10 随意契約への準用について

1から9までの規定は、随意契約に準用するものとします。

附 則

この運用基準は、平成27年4月1日から施行するものとします。 附 則(平成29年6月23日決裁)

この運用基準は、平成29年6月26日から施行するものとします。 附 則(平成29年8月25日決裁)

この運用基準は、平成29年9月1日から施行するものとします。

# 様式1

# 紙入札方式参加申請書

平成 年 月 日

アンディア アクセス おおし おおし 様

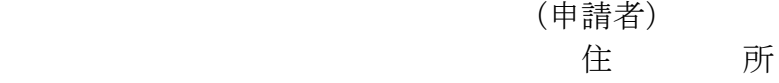

### 商号又は名称

# 代表者名 不可以 印

下記案件について、埼玉県電子入札共同システムによる電子入札に参加でき ないので、紙入札による参加を申請します。

記

1 案件名称

2 電子入札に参加できない理由

上記について承認します。

平成 年 月 日

アンディア アクセス しょうしょう しょうしょう 様

飯能市長

様式2

# 辞 退 届

平成 年 月 日

アンディア アクセス おおし おおし おおおお 様

# (申請者) 住 所

### 商号又は名称

代表者名 不可以 印

下記案件について、埼玉県電子入札共同システムによる電子入札の参加資格 を喪失したので、辞退します。

記

1 案件名

2 参加資格喪失の理由((1)、(2)いずれかに〇を付けて、必要事項を記入し てください。)

(1) 予定していた技術者が、先に落札した他の案件で配置され、上記案件 に配置できなくなったため(当該予定技術者の配置が決まった他の案件 について、以下の①~③を記入してください。)。 ①案件名

②発注機関

③落札日

(2) その他(具体的理由を記入してください。)